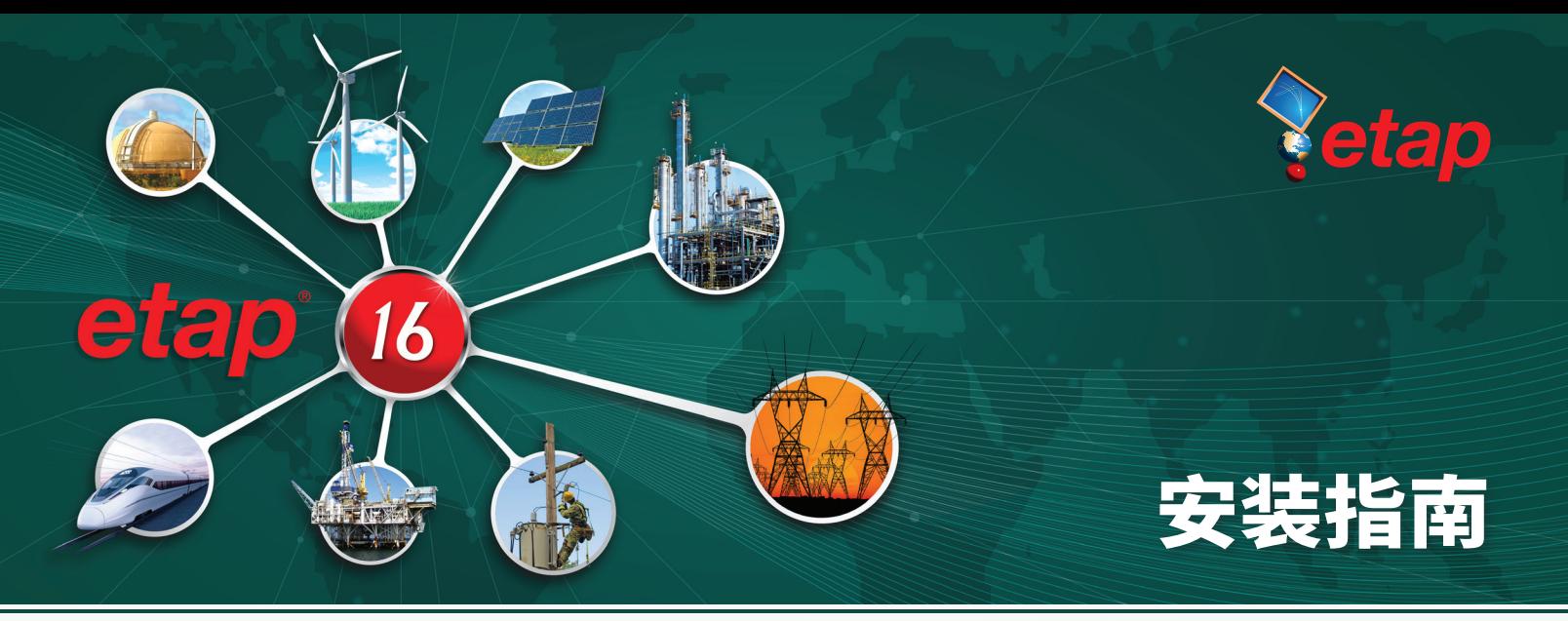

## **提高仿真精度和效率**

## ETAP 16发布-主要增强功能和特性

ETAP 16.0模块驱动的电力系统设计和运行软件,在高精度系统建模和全方位仿真能力方面有了进一步发展

## **多语言版本**

- 
- 日文
- -
- 
- 英文 中文
- 俄文 意大利文\*
- 西班牙文 土耳其\*
	- 葡萄牙文 \*输出报告

## **电缆载流量计算-IEC 60092**

- 基于IEC 60092船舶与海洋电气安装标准进行电缆选型
- 线路导体选型
- 考虑短时(过载)运行情况
- 普通安装可选附件B
- 增强报告和电缆管理器

## **数据块**

- 新的智能设备设置数据块
- 自动更新设备功能和设置
- 导出单线图和数据块到AutoCAD™ (DXF)图形文件

## **系统元件**

- 电动阀门动态电压限制
- 增强的架空线阻抗计算
- 增强的IEC熔断器等级

## **短路**

- 导出短路分析器结果到Excel表格
- 用户自定义熔断器试验功率因素和X/R用于短路职责评估

## **用户自定义动态模型**

- 速度提高50多倍的超强性能
- 增强结果全方位的可视化
- 多输入的数学函数
- 增强计时器集成
- 可定制的用于测试例程的事件
- 新的一般负荷测试例程
- 用于UDM内部和外部通讯的转向框
- 使用多入多出功能模块的C#脚本语言

## 风力发电机<sub>。</sub>

- 新的控制块测试例程
- 新的复数端电压输入块
- 复数端电流输出块

## **暂态稳定**

- 考虑MOV动态电压限制
- 增强发电机励磁系统

## **扩展工程设备库**

- V&V校验的设备库包含在发布版本中
- 从ETAP帮助平台下载校验过的设备库

## **增强的模块**

- 数据交换(DataX)
- 地下管道热量分析
- 动态参数估计与调整(DPET)

# **ETAP 16 安装指南**

该文档提供提供了ETAP 详细的安装步骤以及用户指南。 安装程序将会安装ETAP主程序及其所有组件,包括设 备库,例题和帮助文件。ETAP许可证管理器也将会同时 安装,因为所有的单机和网络锁都需要许可证管理器为 ETAP提供授权。

## **激活码**

新用户: 如果您是第一次安装软件,ETAP 将会提 示您输入位于ETAP DVD外壳上的48位激活码。

## **安装ETAP之前**

- 1. 您必须在管理员的访问权限下登陆计算机进行 ETAP安装。安装于Windows7及更高版本系统,在 安装时建议您关闭用户账户控制(UAC)以及防火 墙。.
- 2. 关闭所有应用程序

#### **安装步骤:**

**在线安装:**使用你的有效的 Help Desk 账号,登录ETAP Help Desk系统,下载ETAP 版本软件。

- 1. 在网址support.etap.com登录你的ETAP-Help Desk账号
- 2. 从FAQ标签,点击下载ETAP
- 3. 双击下载文件运行下载管理器
- 4. .软件下载完成,点击运行安装ETAP

DVD**安装:**插入ETAP DVD光盘,运行 ETAPINSTALLER.exe

#### **软件要求:**

安装ETAP前需安装下列依赖软件,如果在系统中未检 出,ETAP则会自动安装下列软件。

- Microsoft .NET Framework v4.0
- Microsoft .NET Framework v4.5
- Microsoft SQL Server 2012 Express LocalDB (x64)
- Microsoft Windows Update (KB2670838)

#### 1. ETAP 安装管理界面

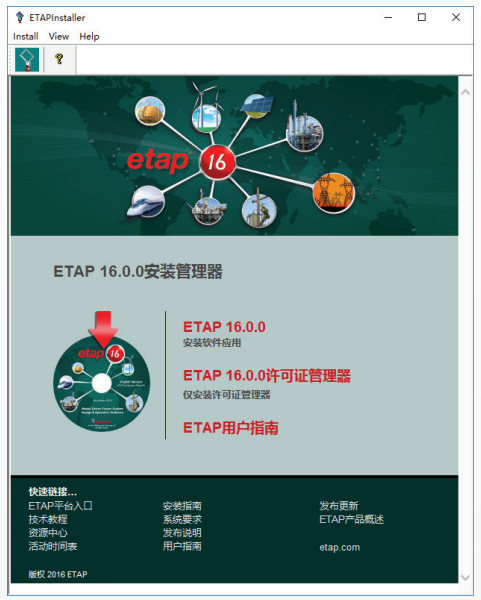

2. 欢迎界面

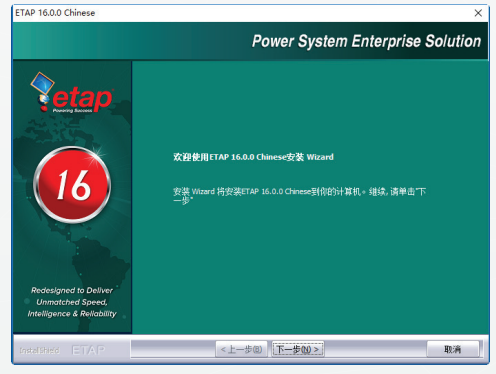

3.许可协议

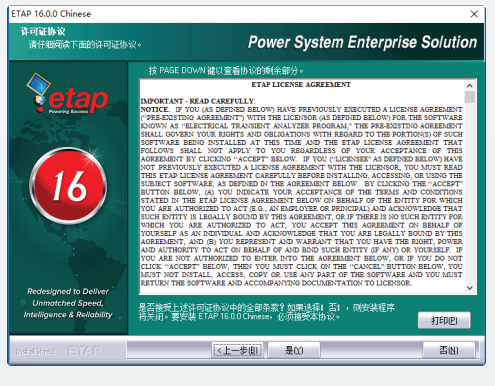

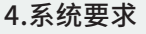

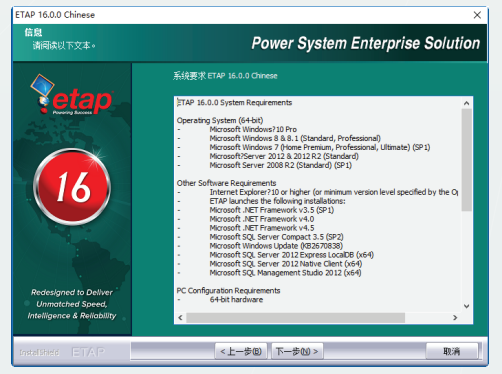

5.许可证类型

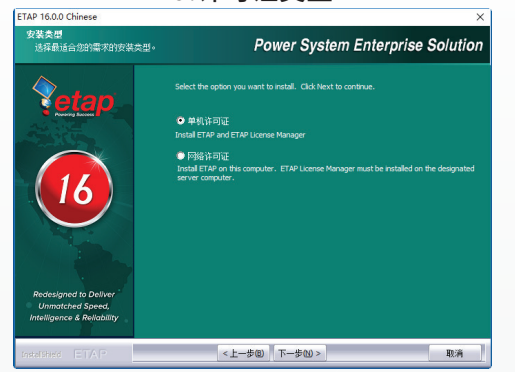

#### **单机许可证:**

在同一台电脑上插入ETAP安全锁,通过该选项,ETAP及ETAP许 可证管理器会自动的安装在您的电脑上。

#### **网络许可证:**

选择一台服务器作为ETAP许可证管理服务器,选择该选项,ETAP 安全锁必须插在该服务器上。

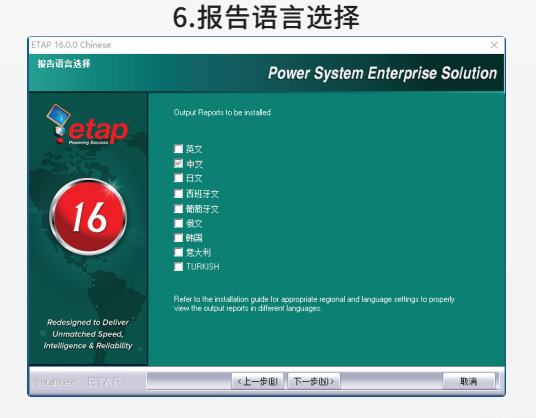

#### 7.兼容以前版本报告格式

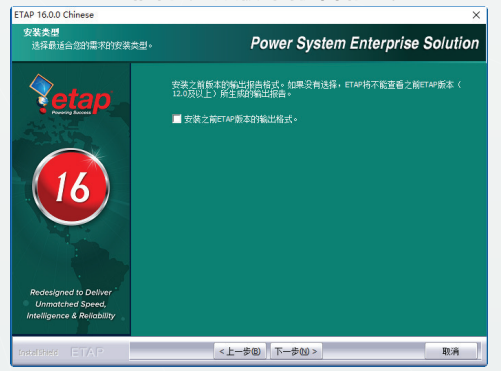

#### 8.存放路径选择

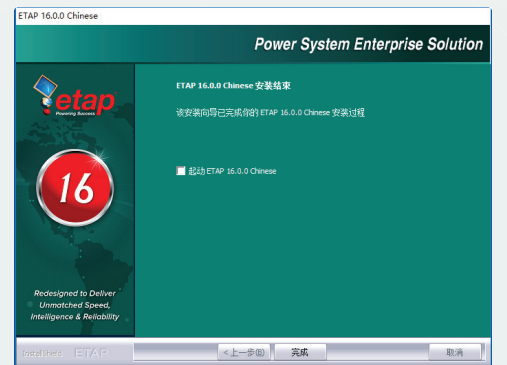

9.安装信息确认

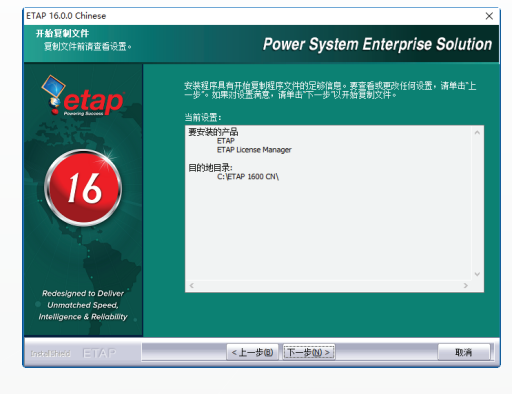

#### 10.安装完成

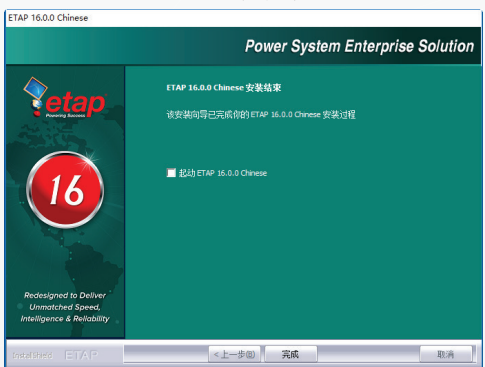

11.重启计算机

### **启动ETAP**

ETAP许可证向导提供ETAP许可证路径的选择和编辑。如果您是 单机版或者网络版的安全锁插在您的电脑上,单机"确认"以继续。 对于未插入安全锁的网络版用户,请选择或者输入作为ETAP许可 证服务器的电脑的名称或其IP地址。

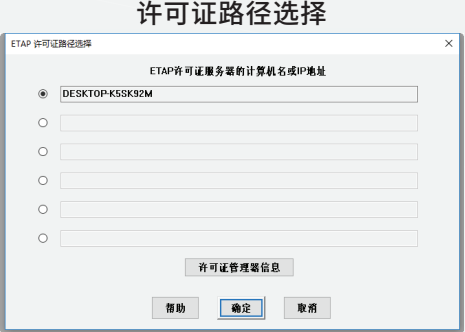

激活码

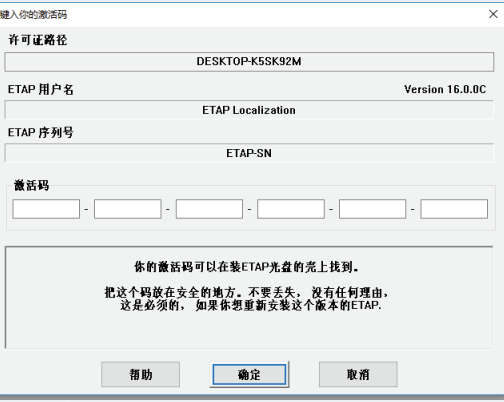

# *etap®*

## **系统要求**

#### **操作系统(仅支持64位)**

- ・微软 Windows<sup>®</sup> 10 Pro
- x 微软 Windows 8 & 8.1 (标准版、专业版)
- x 微软 Windows 7 (SP1) (家庭高级版、专业版、旗舰版)
- x 微软服务器 2012 & 2012 R2 (标准版)
- ・微软服务器2008 R2 (标准版) (SP1)

#### **软件要求**

- · IE浏览器10或者更高版本 (或根据指定系统选择最低的 安装版本)
- x Microsoft .NET Framework v3.5 (SP1)
- x Microsoft .NET Framework v4.0
- x Microsoft .NET Framework v4.5 x Microsoft SQL Server Compact 3.5 (SP2)
- x Microsoft Windows Update (KB2670838)
- x Microsoft SQL Server 2012 Express LocalDB (x64)
- x Microsoft SQL Server 2012 Native Client (x64)
- x Microsoft SQL Management Studio 2012 (x64)

#### **PC 硬件配置要求**

- x 64位硬件系统
- x USB接口 (单机许可证需要)
- · 网络访问的以太网接口 (网络许可证需要)
- · 10到80G的硬盘储存空间(基于工程大小及母线数量)
- ・推荐19寸显示器 (强烈推荐使用双显示器))
- x 推荐分辨率 -1920 X 1080
- x 推荐选择字体大小 100%到125%

#### **推荐的硬件配置**

#### **100母线工程**

x Intel Core i5 - 2.0 GHz或者更高的处理器 · 4 GB内存

#### **500母线工程**

x Intel Core i5 - 2.0 GHz或者更高的处理器 x 8 GB内存

#### **1000母线工程**

- x 含超线程的Intel Core i5 3.0 GHz或者更高的处理器 、 高速总线
- x 16 GB高速内存

#### **10000母线工程**

- x 含超线程的Intel Core i7 3.0 GHz或者更高的处理器 、 高速总线
- x 32 GB高速内存

## **安装ETAP用户指南**

安装ETAP的用户指南,请选择该安装界面下的"ETAP用户指南"选项。

- 1. 在欢迎界面单击"下一步"以继续。
- 2. 选择安装路径。
- 3. 安装完成。

#### **安全锁故障排除信息:**

**"ETAP锁没有找到或者许可证管理器没有准备好"**

- ETAP许可证管理器没有被正确的安装在指定的电脑上。
- 请正确安装许可证管理器并确保没有防火墙的干扰。
- FTAP许可证管理服务器没有运行。
- ¤ 请从"开始/所有程序/ETAP16/重置许可证管理器"重置许可证管理器。
- ETAP加密锁没有连接到电脑或者加密锁驱动没有安装好。
- ¤ 请检查加密锁是否已稳固的连接在电脑上,如需更多的信息,请参考"用户 指南"第二章。

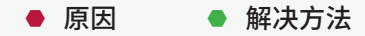

## **ETAP升级及用户支持维护合同**

在ETAP升级及用户支持维护合同有效期内,自动为用户提供所有的升级服 务。

UUC提供ETAP软件产品升级及技术支持,是您对ETAP投入的最经济的方式。 通过延长您的维护支持协议,您将可以在您所有的电力系统工程分析中,使用 ETAP的特性及其精准的分析技术。在ETAP UUC维护支持协议有效期内,您可 以获得:

- 免费的版本升级和新版本的自动邮寄。
- 完善的技术支持。
- 最新的设备库数据更新。
- 自由访问ETAP用户文件传输服务器并下载文件。
- 享受新产品的抢先版、测试版及其升级服务。

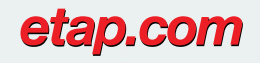

Main: 949.900.1000 Support: 949.462.0400 support.etap.com

Registered to ISO 9001:2008

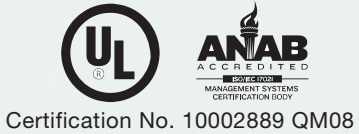

© 2016 ETAP. All rights reserved. Certain names and/or logos used in this document may constitute trademarks, service marks, or trade names of ETAP. Other brand and product names are trademarks of their respective holders.